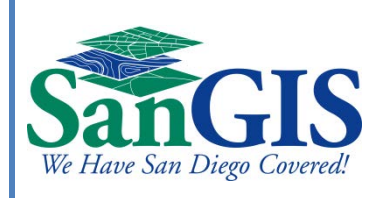

# Metadata Requirements for SanGIS Data Layers

August 2014

# **Contents**

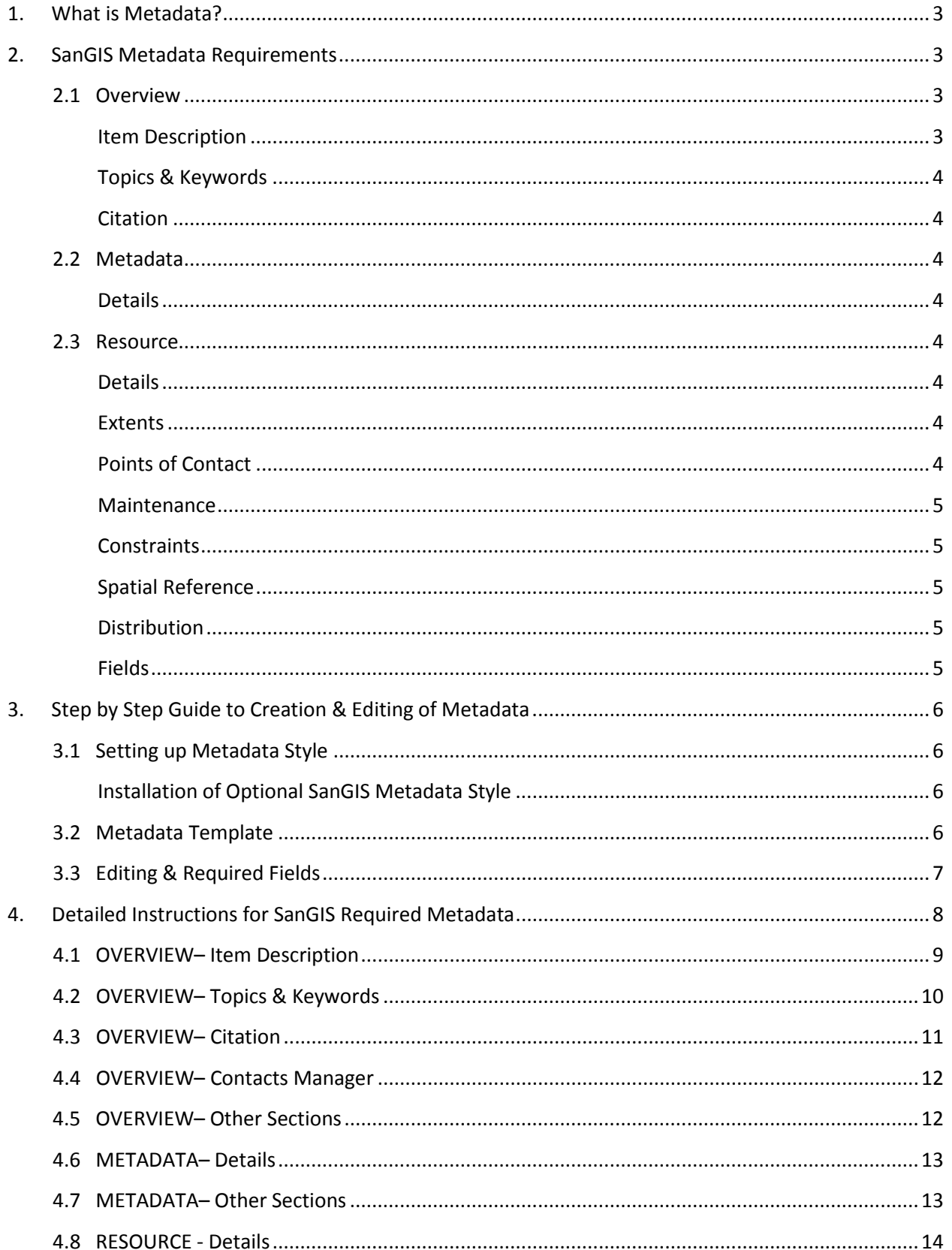

# **Metadata Requirements for SanGIS Data Layers**

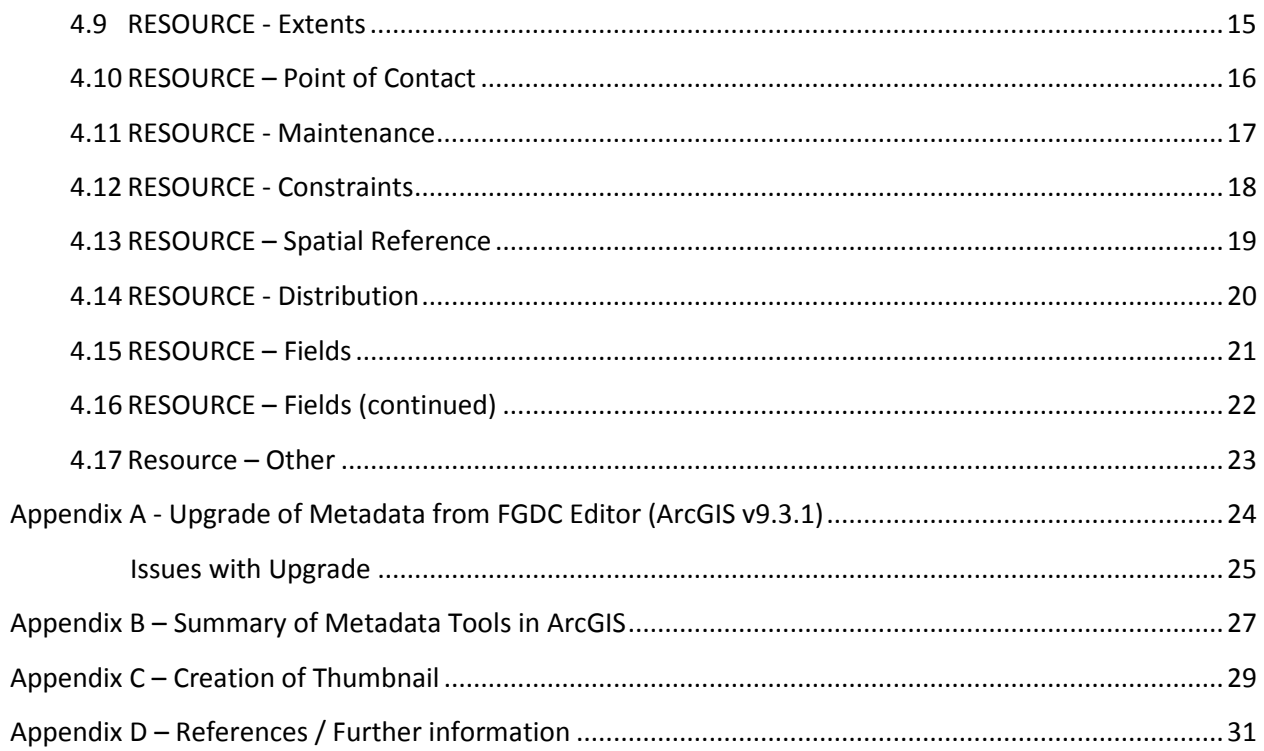

# <span id="page-3-0"></span>**1. What is Metadata?**

Metadata is "data about data". It is information in addition to the spatial and tabular data that is required to make the data useful. Metadata is information you need to know in order to correctly use the data [\(www.gis.com\)](http://www.gis.com/). Metadata may describe the content of an item, the item's datum, or a list of descriptions for codes used in the data. "Metadata (sometimes written 'meta data') is used to facilitate the understanding, use and management of data" [\(http://en.wikipedia.org/wiki/Metadata\)](http://en.wikipedia.org/wiki/Metadata). At a minimum, the metadata should include the source and projection of the data, the definitions of every attribute and any disclaimers for the data.

# <span id="page-3-1"></span>**2. SanGIS Metadata Requirements**

All data submitted to SanGIS must contain the minimum metadata elements described below. SanGIS requires not only that these elements be completed but that they contain substantive, quality information.

SanGIS requires metadata to be edited and provided within ArcGIS directly (requires ArcGIS v.10 and above).

SanGIS requires metadata to be edited using ESRI's Metadata Stylesheet "ISO 19139 Metadata Implementation Specification".

The required SanGIS metadata fields are summarized below. This summary is organized by metadata group, section, and item (aka element) as seen when using the ESRI Metadata Stylesheet "ISO 19139 Metadata Implementation Specification" while editing metadata using ESRI's ArcCatalog software. Only the metadata elements required by SanGIS are covered here. All metadata items not required by SanGIS are optional. Users are encouraged to use all metadata elements needed to fully describe the data set whether that metadata element is required by SanGIS or not.

A detailed step by step guide is provided starting in Section 3 below.

### <span id="page-3-2"></span>**2.1 Overview**

It is important to adequately complete the Item Description fields in the Overview Group as these elements are published to ArcGIS Online and other output products. The Item Description elements provide the basic information for all users to understand what the data covers, how it should be used, and what limitations apply.

### <span id="page-3-3"></span>**Item Description**

- Title Feature Class or Layer name (auto-completed by ArcGIS)
- Tags –These are keywords not linked to a thesaurus used by search engines to locate relevant data
- Summary (Purpose) The purpose of the dataset, not to be confused with description. The Summary may be a short version of the Description but should indicate, in a brief sentence or two, what the data set is and what its intended purpose (use) is.
- Description (Abstract) This should be detailed enough to allow the user to understand the content and nature of the dataset. The Description is frequently an expanded explanation of the Summary (Purpose) and will include more detail about how the data is expected to be used, created, etc.
- Credits A recognition of those who created or contributed to the dataset
- Use Limitation Key limitations to the use of the dataset. What the data should not be used for, cautions on the use of the data, legal limitations, etc.
- Bounding Box This is automatically populated by ArcGIS but can be edited if desired

### <span id="page-4-0"></span>**Topics & Keywords**

- Topic Categories (check boxes) Check all that apply to this dataset
- Theme Keywords Searchable keywords that describe what the data covers
- Place Keywords Searchable keywords that describe the area covered by the data

#### <span id="page-4-1"></span>**Citation**

- Title Feature Class or Layer name (auto-completed by ArcGIS)
- Published Date This is the date when the dataset is published or otherwise made available for release from source

### <span id="page-4-2"></span>**2.2 Metadata**

In the Metadata Group only the Date Stamp, under the Details section, is required by SanGIS. However, users are encouraged to add as much information as they have under the Contacts, Maintenance, and Constraints sections.

### <span id="page-4-3"></span>**Details**

• Date Stamp – Automatically populated by ArcGIS but can be manually edited if desired.

### <span id="page-4-4"></span>**2.3 Resource**

The minimum required elements for SanGIS in this Resource Group are described below. Users are encouraged to add metadata to all sections in this group if needed to accurately describe the dataset.

#### <span id="page-4-5"></span>**Details**

- Status State of completeness of dataset, select from drop-down list.
- Spatial Representation Type Auto-completed by ArcGIS but can be manually edited if desired.

#### <span id="page-4-6"></span>**Extents**

- Description Extents relate to the time period of the data itself. That is, what is the time period covered by the data?
- Temporal Period Extent (insert dates) This equates to the 'Date of the Data' or time at which the data is accurate on the ground

#### <span id="page-4-7"></span>**Points of Contact**

SanGIS requires a contact here with the role of Point of Contact. The following details must be included

- Contact Name
- Organization
- Position, Role
- Email, Address Type
- Address, City, State, Postal Code, Country
- Phone Number

### <span id="page-5-0"></span>**Maintenance**

- Update Frequency The expected frequency of update of data
- Next Update Scheduled date for next update of dataset

### <span id="page-5-1"></span>**Constraints**

• General Constraints – Restrictions and legal prerequisites to use of dataset. This is replicated from Overview > Use Limitation

### <span id="page-5-2"></span>**Spatial Reference**

This is autocompleted by ArcGIS

### <span id="page-5-3"></span>**Distribution**

#### *Distributor:*

- Contact A contact with the role of 'Distributor', this may replicate the Point of Contact.
- New Ordering Instructions Complete ordering instructions and available date period if appropriate

### *Digital Transfer Options:*

• Select New Online Resource and complete the Description field with where data is available, e.g. SanGIS Downloadable Data

#### <span id="page-5-4"></span>**Fields**

*Attribute Details:* The following fields are *mostly* autocompleted by ArcGIS. The Definition should be manually edited to comprehensively explain the attributes in this field.

- Label Autocompleted by ArcGIS
- Definition It is essential to complete this field with details about the attribute. Any codeset domain values and descriptions should be included here.
- Definition Source The authority that provided the description of the field's data
- Type Autocompleted by ArcGIS
- Width Autocompleted by ArcGIS
- Precision Autocompleted by ArcGIS
- Scale Autocompleted by ArcGIS
- Indexed Autocompleted by ArcGIS

#### *Overview:*

- Summary A detailed summary of the information provided by the resource's data.
- Citation Reference document that provides a description of the features, fields, and values

# <span id="page-6-0"></span>**3. Step by Step Guide to Creation & Editing of Metadata**

To comply with SanGIS Metadata Requirements you need to:

- 1. Use ArcGIS v10.1 or above (refer to Appendix B for further information on upgrade tools)
- 2. The ArcCatalog Metadata Style be set to ISO 19139 Metadata Implementation Specification (under the *Customize-ArcCatalog Options-Metadata* tab in ArcCatalog)
- 3. Be edited and updated to comply with the SanGIS Metadata Requirements below.

### <span id="page-6-1"></span>**3.1 Setting up Metadata Style**

Editing and maintaining metadata through ArcGIS Editor can be configured for different standards and is valid for both ISO and FGDC CSDGM standards.

SanGIS now requires metadata to be submitted in accordance with the **ISO 19139 Metadata Implementation Specification**. Therefore it is recommended that ArcCatalog be configured to use the ISO 19139 metadata style as follows:

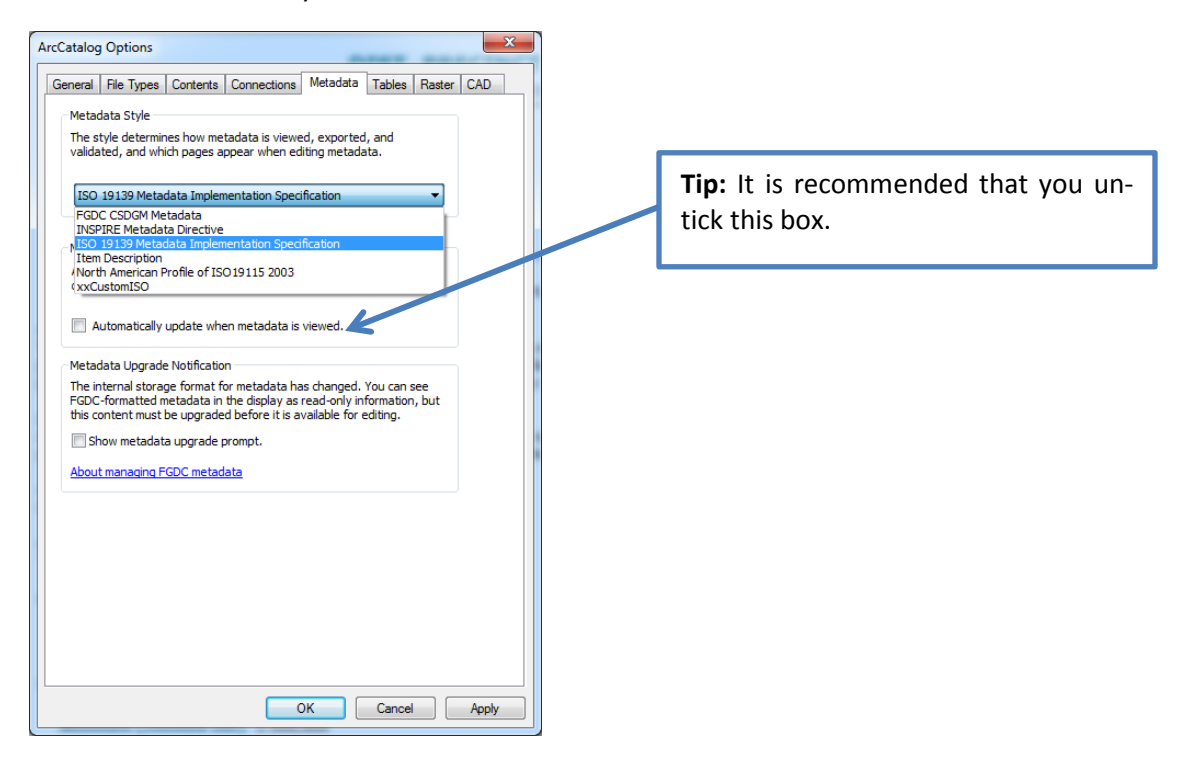

### <span id="page-6-3"></span><span id="page-6-2"></span>**3.2 Metadata Template**

It is recommended to use a Metadata Template that will contain key information that is common to all your organizations datasets. This stand-alone metadata XML file can be shared with GIS staff responsible for creating and maintaining metadata. This template can then be imported into datasets using the Import button  $(\mathbb{S}^{\text{1mport}})$  in the Description tab and using the FROM\_ARCGIS import type before commencing editing. This will reduce the workload involved in creating metadata for new datasets. A link to ESRI documents on creating metadata templates is included in Appendix D.

# <span id="page-7-0"></span>**3.3 Editing & Required Fields**

Metadata is edited and managed through ArcCatalog in the Description tab for each Feature Class or Layer. Metadata in the edit environment looks different to that in the 'view' environment. The 'view' will only show populated elements and includes ArcGIS autocompleted elements whereas the edit environment shows all editable fields.

The edit environment looks broadly similar regardless of which Metadata Style you use but there are additional tabs under the ISO Style (Locales & Spatial Reference only in ISO).

ArcGIS will clearly highlight (with red x and highlighted red background) missing, invalid or required elements in accordance with the Metadata Style chosen, while valid ones are marked with a green tick (see below). Below is a screenshot showing how the editor highlights missing required fields.

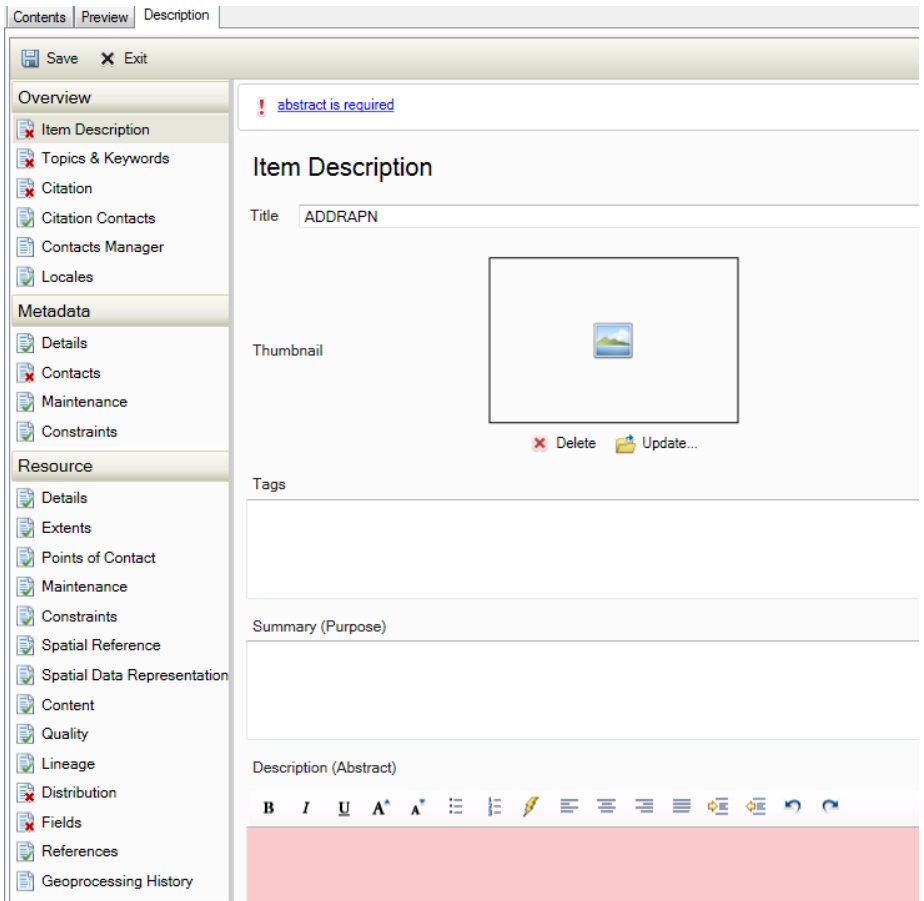

SanGIS does not require full compliance with the ISO 19139 Metadata Implementation Specification. The screenshots below provide a guide to the SanGIS required metadata fields.

**SanGIS required elements are highlighted in yellow, with a description of the required information included in associated text boxes.**

# <span id="page-8-0"></span>**4. Detailed Instructions for SanGIS Required Metadata**

To start editing your metadata, locate your dataset in ArcCatalog, and on the Description tab select Edit (see screenshot below) then edit the required elements using the screenshots that follow as a guide.

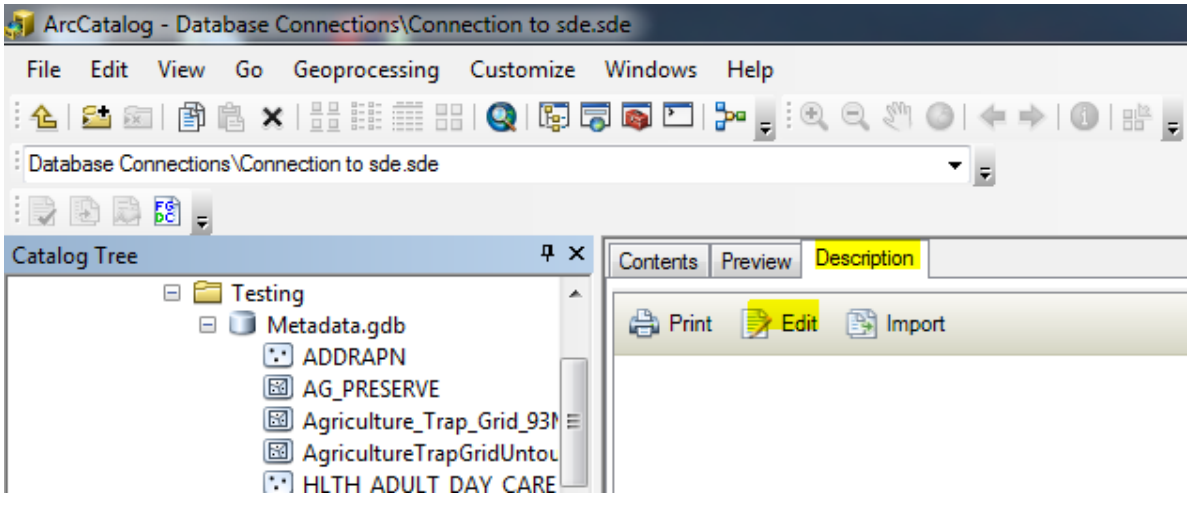

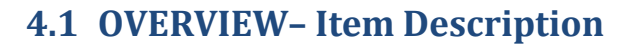

<span id="page-9-0"></span>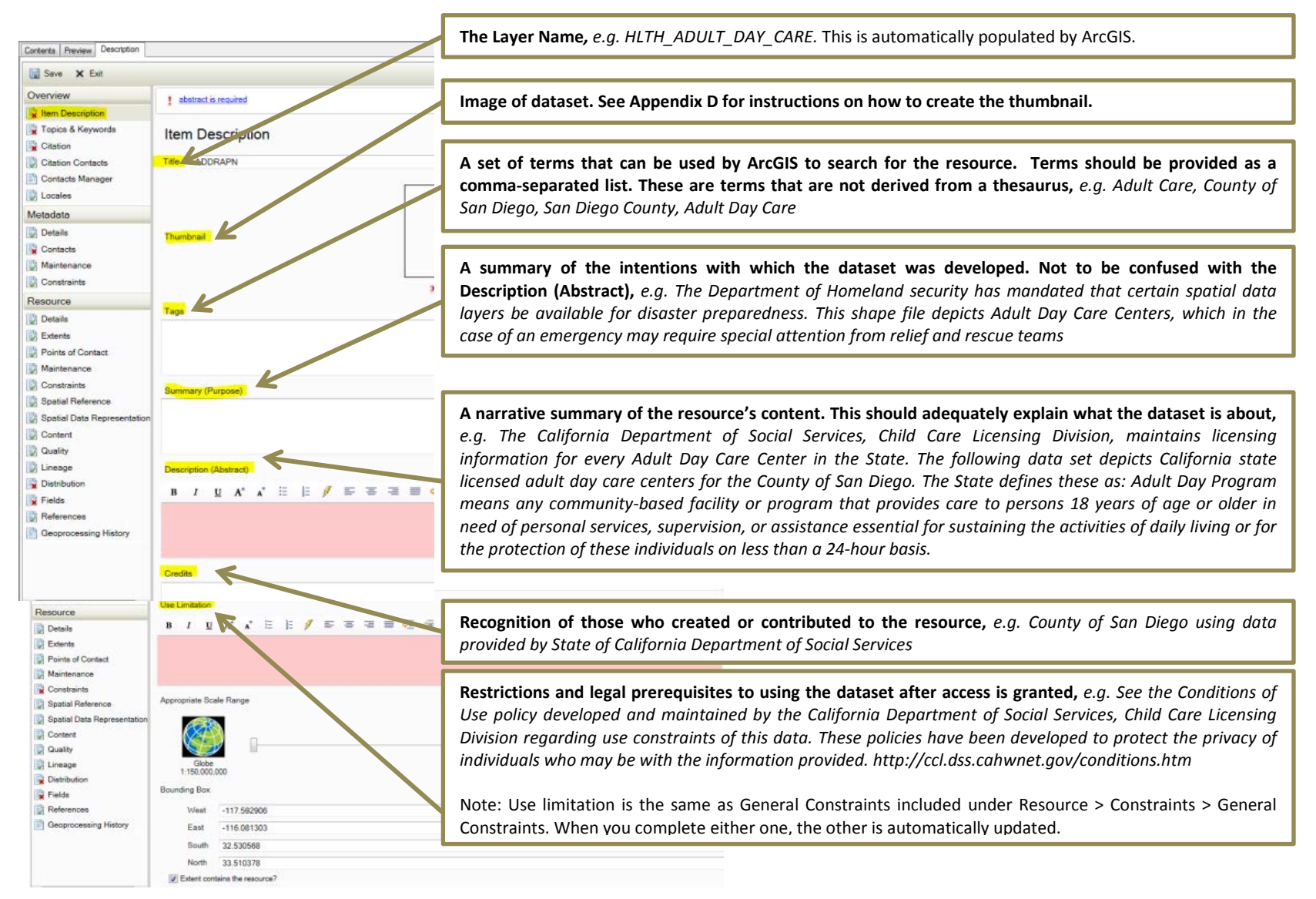

<span id="page-10-0"></span>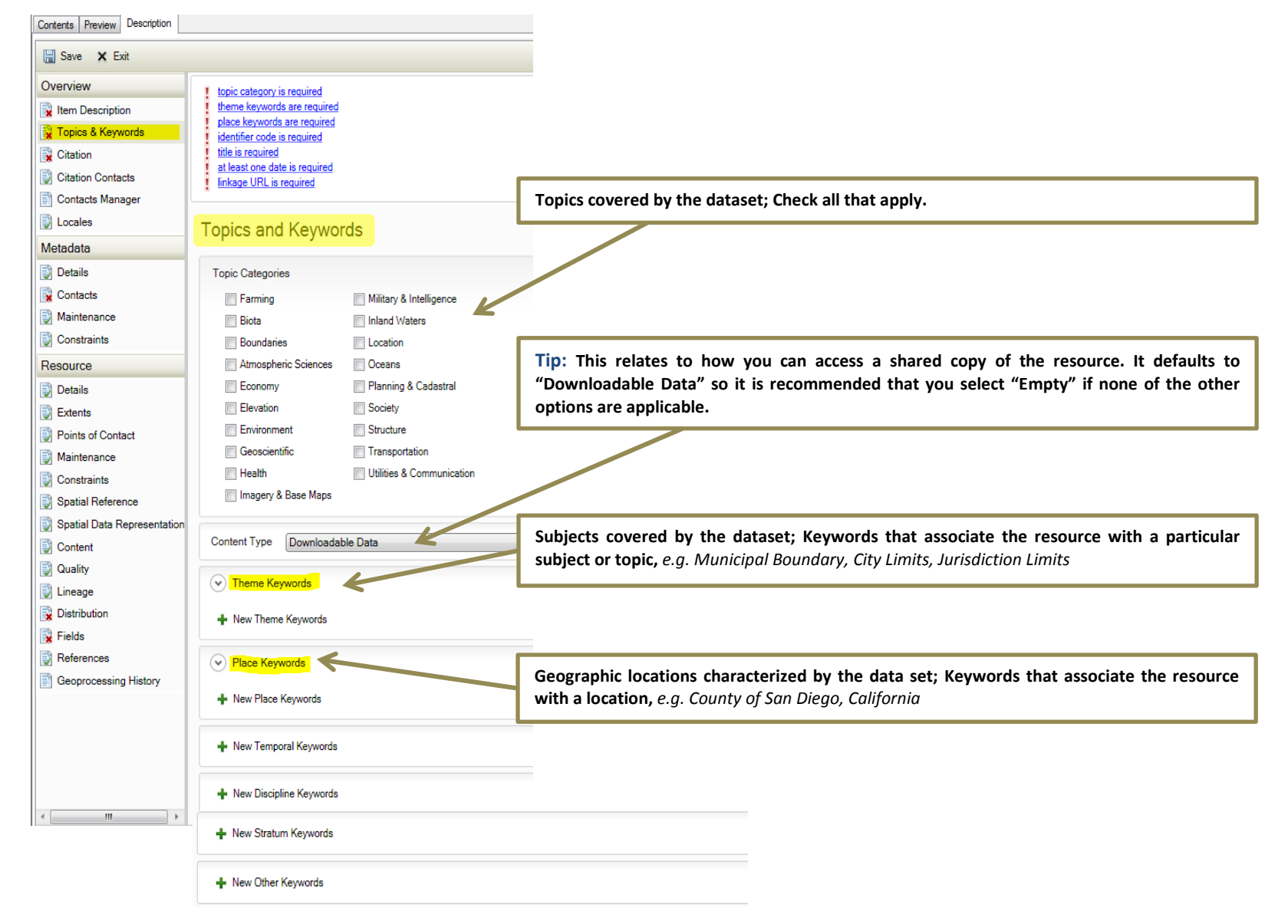

# **4.2 OVERVIEW– Topics & Keywords**

# **4.3 OVERVIEW– Citation**

<span id="page-11-0"></span>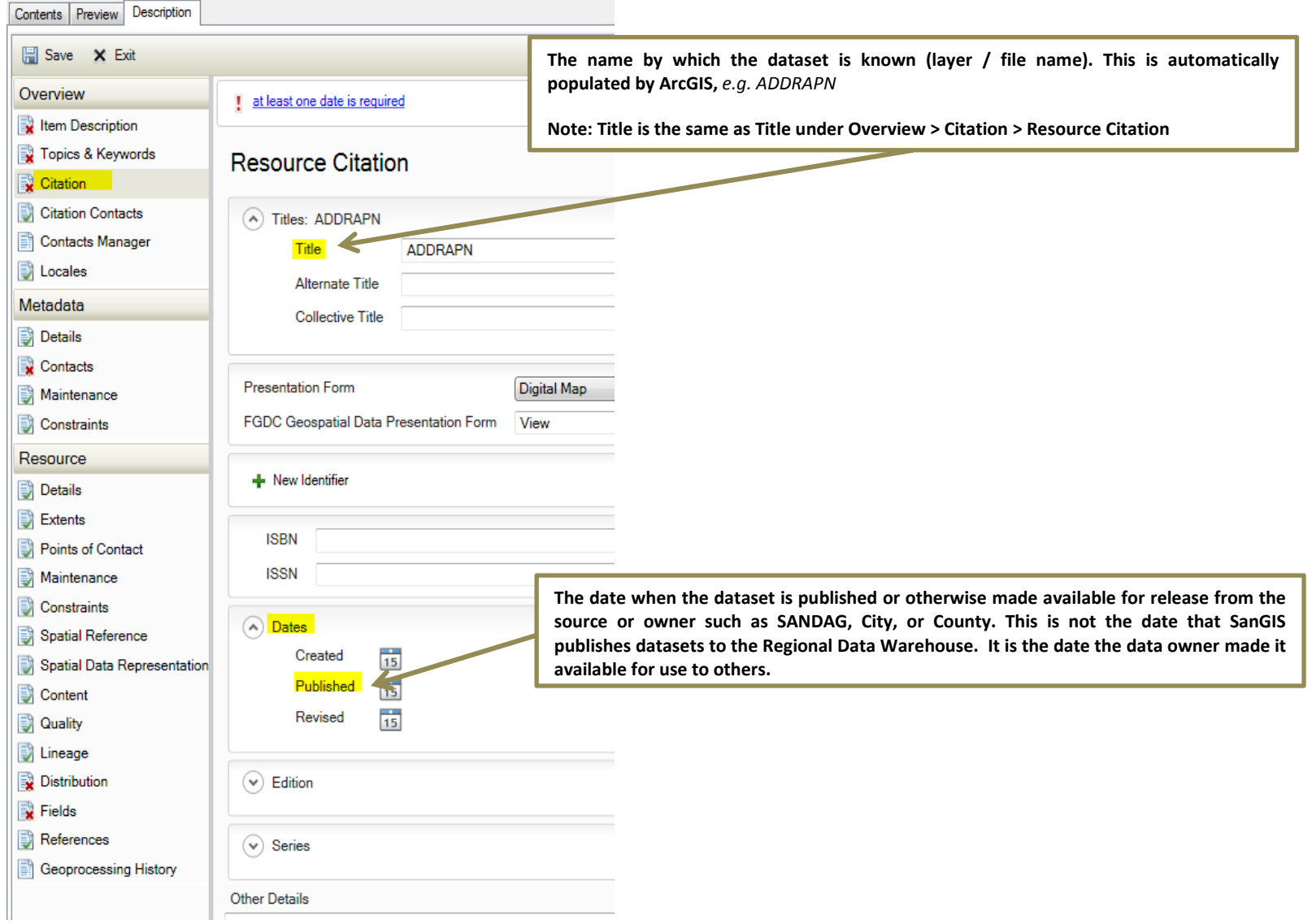

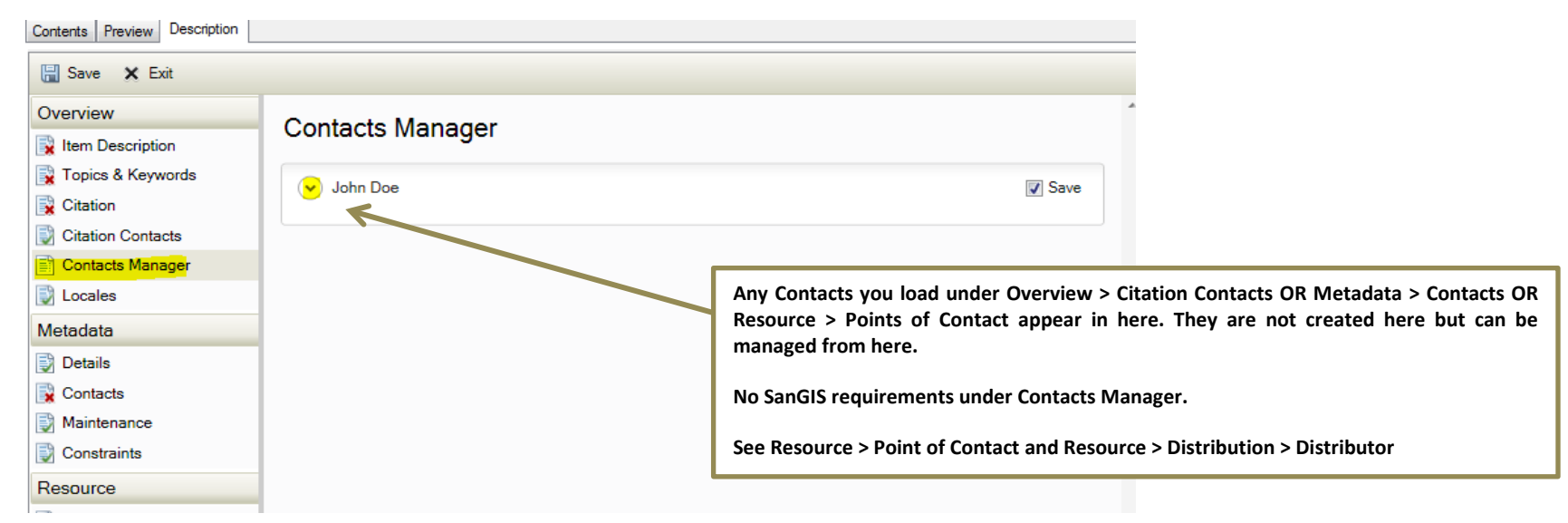

# **4.4 OVERVIEW– Contacts Manager**

### <span id="page-12-0"></span>**4.5 OVERVIEW– Other Sections**

<span id="page-12-1"></span>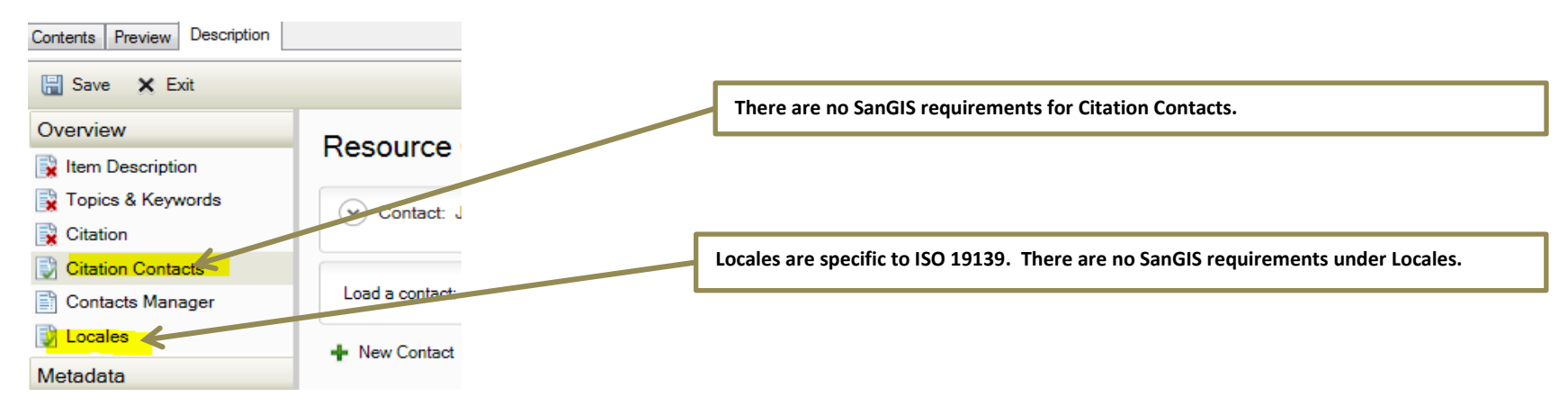

# **4.6 METADATA– Details**

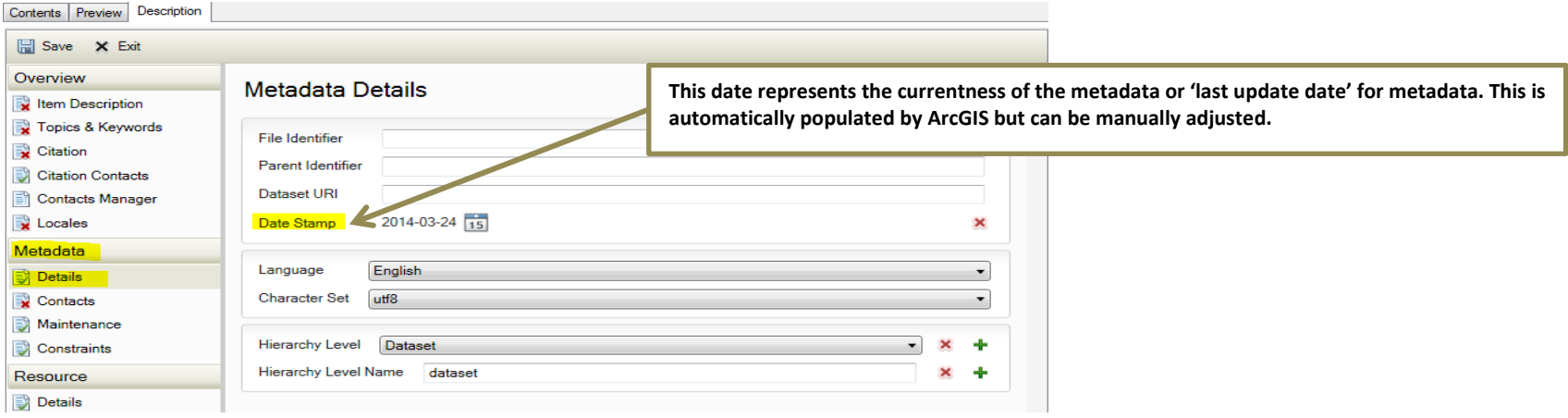

### <span id="page-13-0"></span>**4.7 METADATA– Other Sections**

<span id="page-13-1"></span>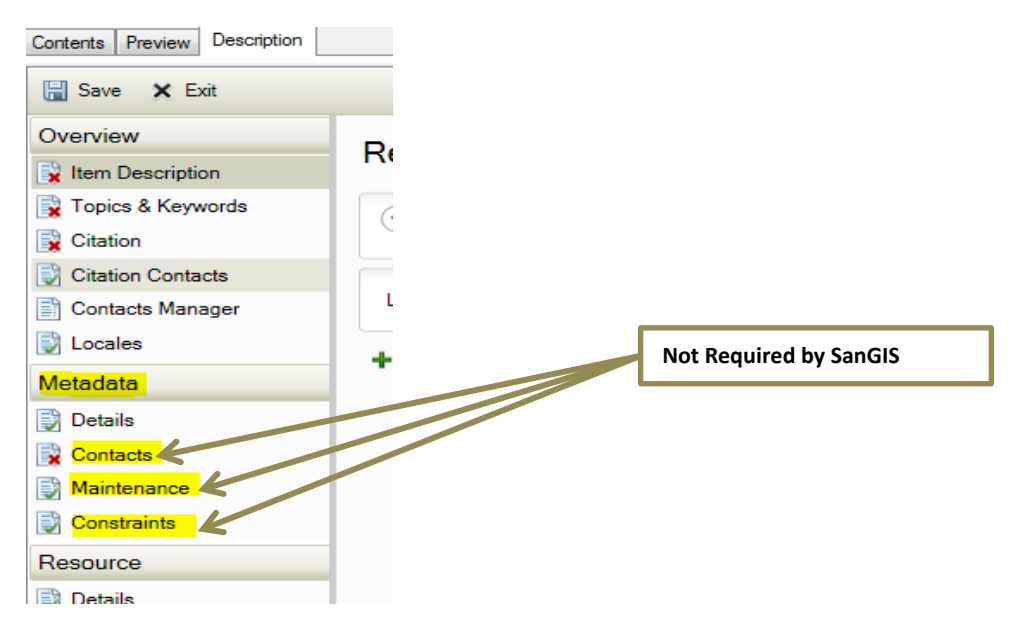

# **4.8 RESOURCE - Details**

<span id="page-14-0"></span>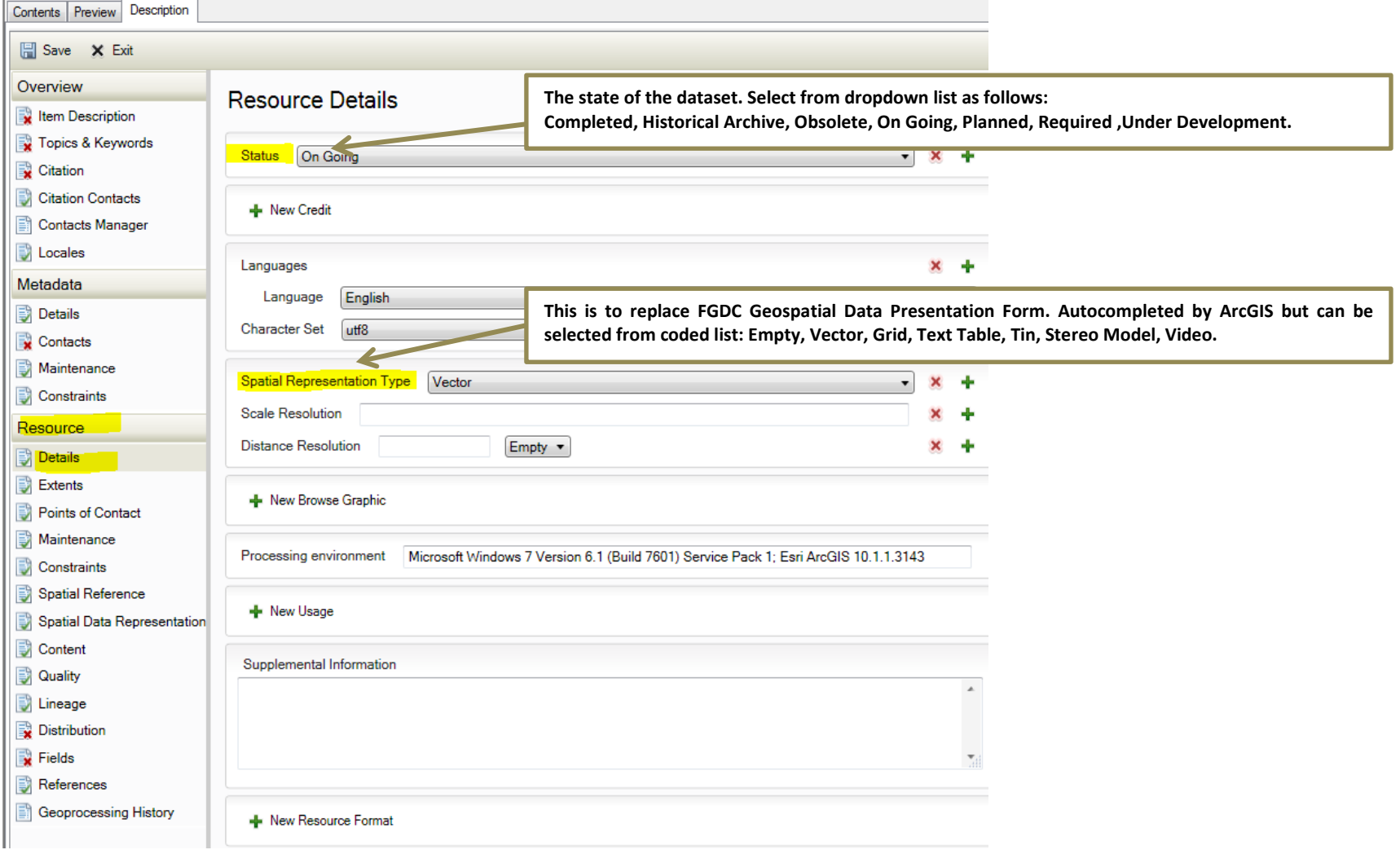

### **4.9 RESOURCE - Extents**

<span id="page-15-0"></span>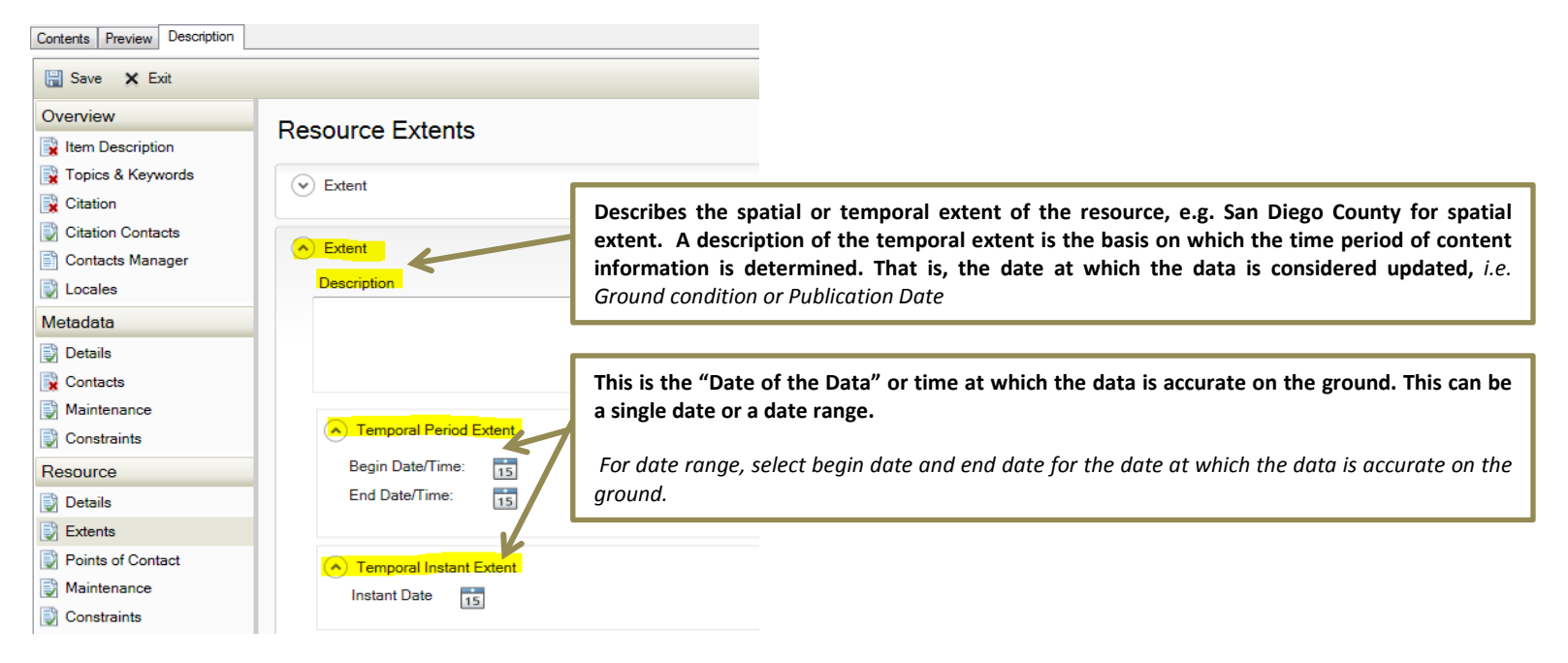

<span id="page-16-0"></span>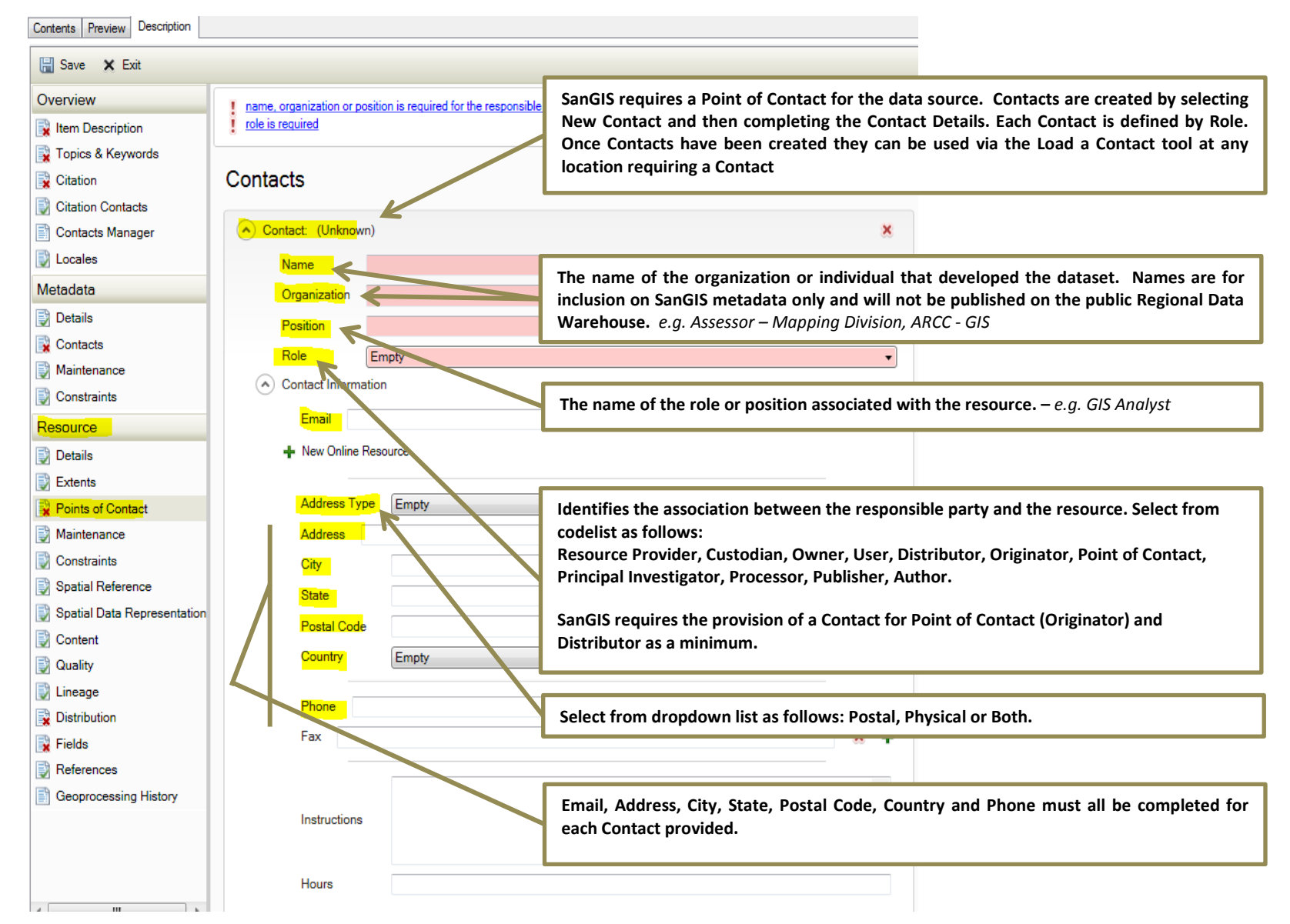

# **4.10 RESOURCE – Point of Contact**

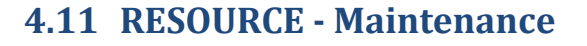

<span id="page-17-0"></span>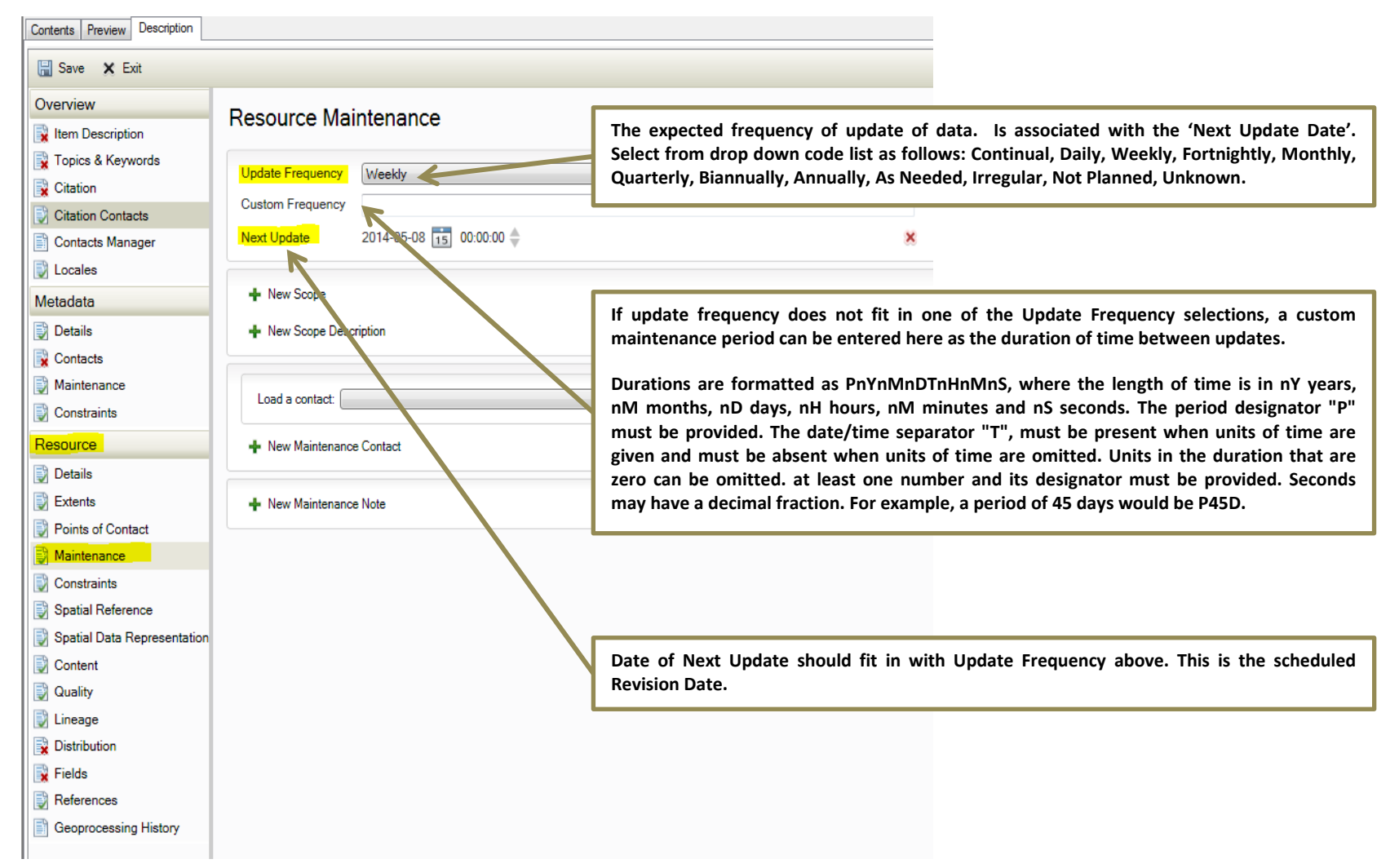

# **4.12 RESOURCE - Constraints**

<span id="page-18-0"></span>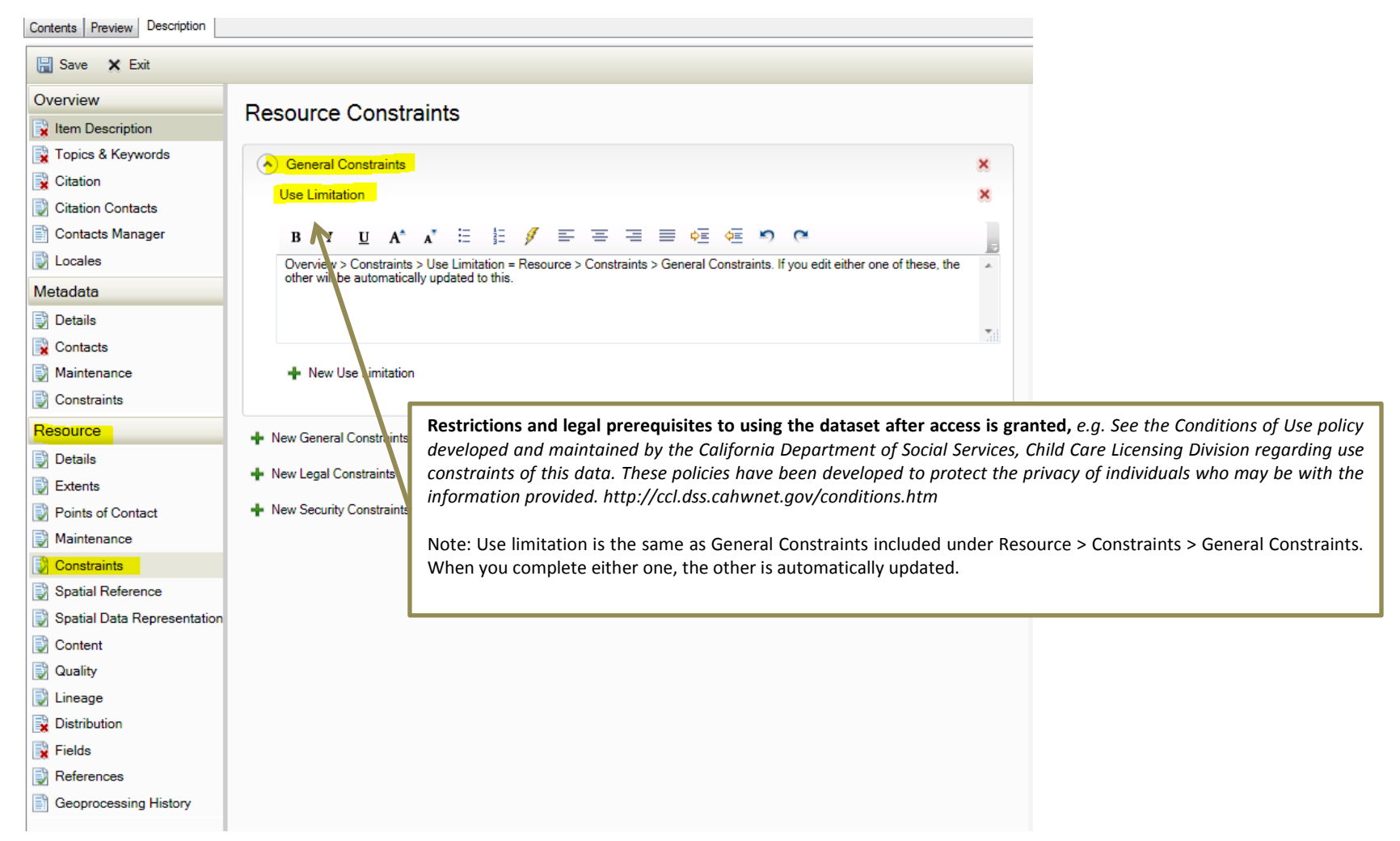

<span id="page-19-0"></span>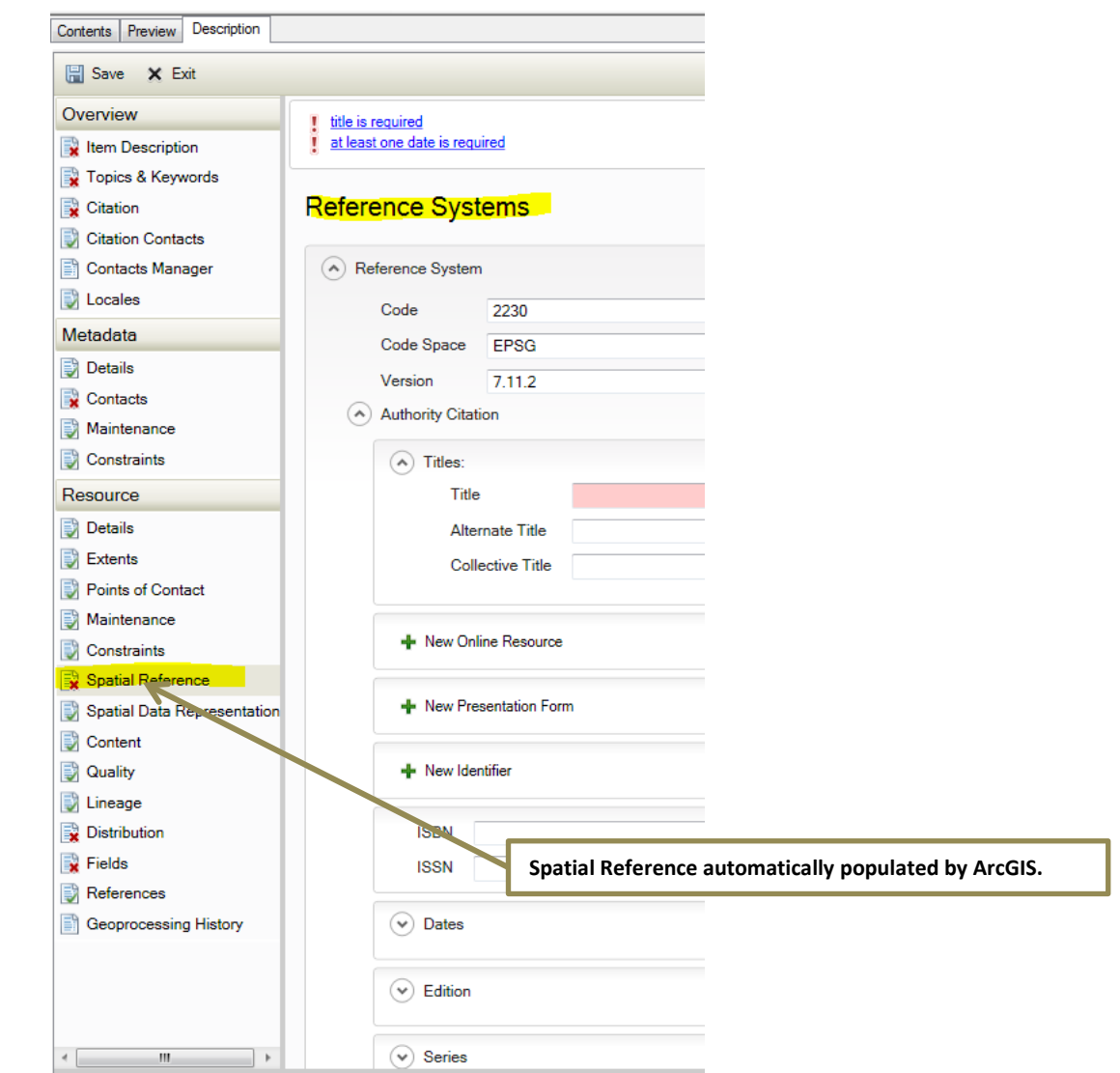

# **4.13 RESOURCE – Spatial Reference**

#### <span id="page-20-0"></span>Contents Preview Description Save X Exit Overview **i** format version is required Item Description Topics & Keywords **Distribution Information SanGIS requires a contact with the role of Distributor. This may be the same as**  Citation **the Point of Contact completed above.** Citation Contacts  $\circledcirc$  Distribution Format Contacts Manager - New Distribution Format **D** Locales Metadata **Details** Contacts Load a contact: Maintenance Constraints **+** New Contact Resource **Details** Ordering Process (Available Time Period) Extents Fees Points of Contact **This describes instructions, terms, and services provided by the distributor. It is**  Available Date  $\frac{1}{15}$ Maintenance **recommended to include text here for public metadata pointing to SanGIS**  Available Date Period Constraints **website services,** *e.g. Refer to SanGIS website*  Begin Date/Time:  $\frac{1}{15}$ Spatial Reference *[\(http://www.sangis.org/services/index.html\)](http://www.sangis.org/services/index.html) to obtain further information on*  End Date/Time: Spatial Data Representation *mapping and data extraction services available from SanGIS.* Content irdering Instructions **R** Quality **D** Lineage **Distribution X** Fields Turnaround References **Geoprocessing History Required by SanGIS if dataset is to be included on Public Data Warehouse. This +** New Ordering Process **field describes what the online resource is or does. This equates to the old FGDC Resource Description.** *E.g. Downloadable as shapefile from*  - New Distribution Format *[http://www.sangis.org/download/index.html.](http://www.sangis.org/download/index.html) This layer is also included the*  Digital Transfer Options *SanGIS / SANDAG interactive webmap.* Units of Distribution **Transfer Size** Online Resource Linkage Protocol Profile Name Descrin Function Empty

# **4.14 RESOURCE - Distribution**

### **4.15 RESOURCE – Fields**

<span id="page-21-0"></span>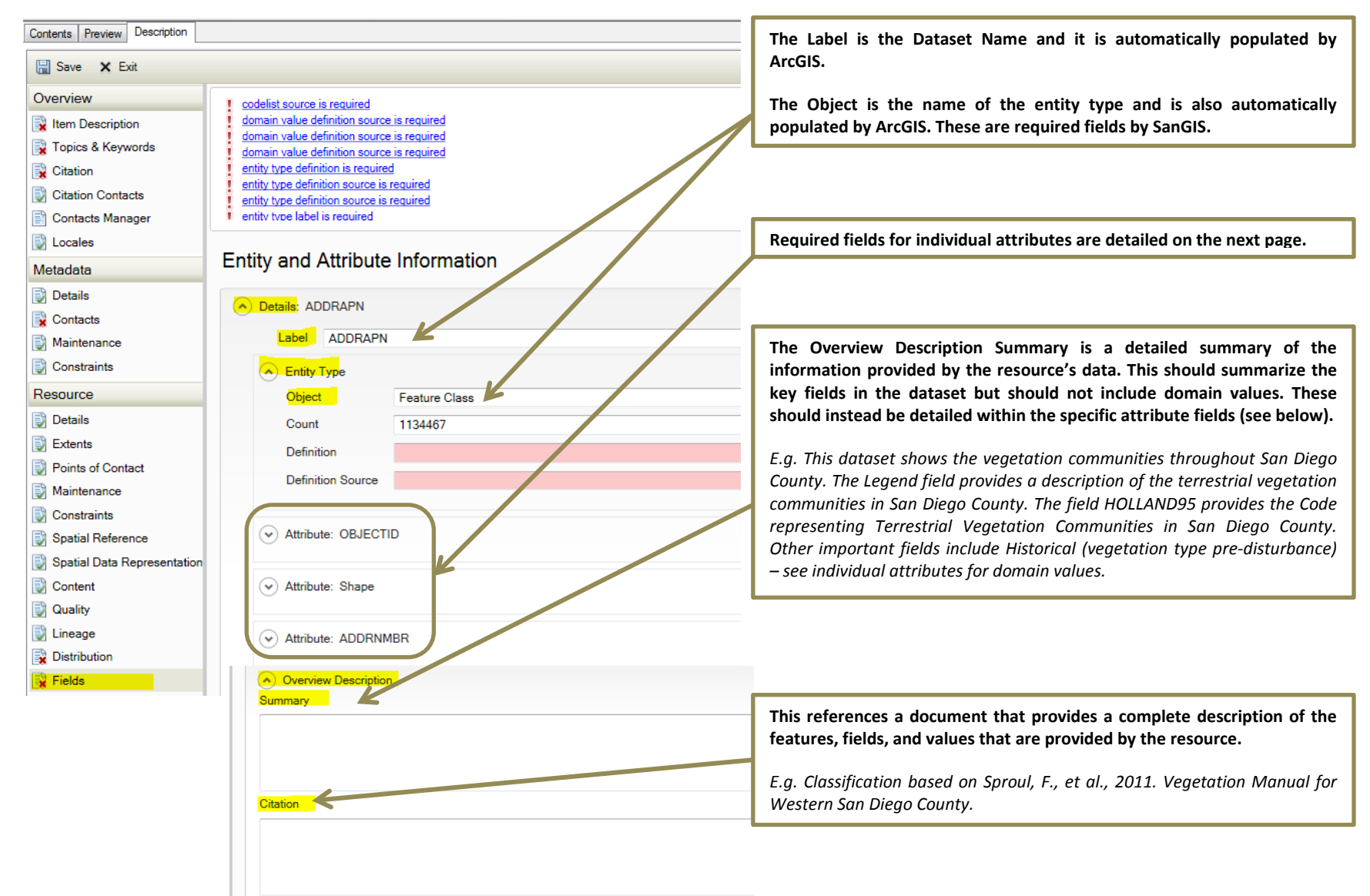

<span id="page-22-0"></span>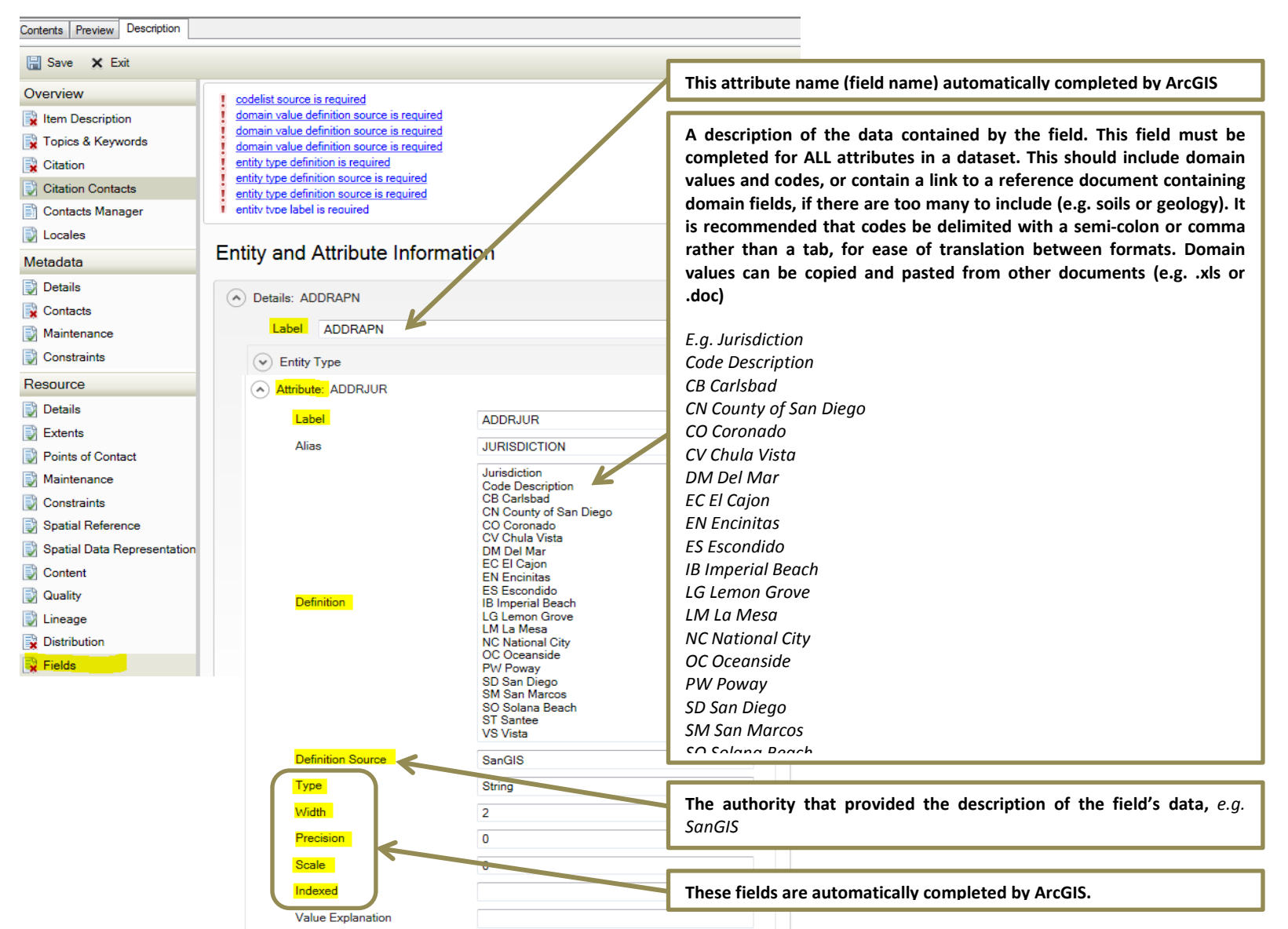

# **4.16 RESOURCE – Fields (continued)**

# **4.17 Resource – Other**

<span id="page-23-0"></span>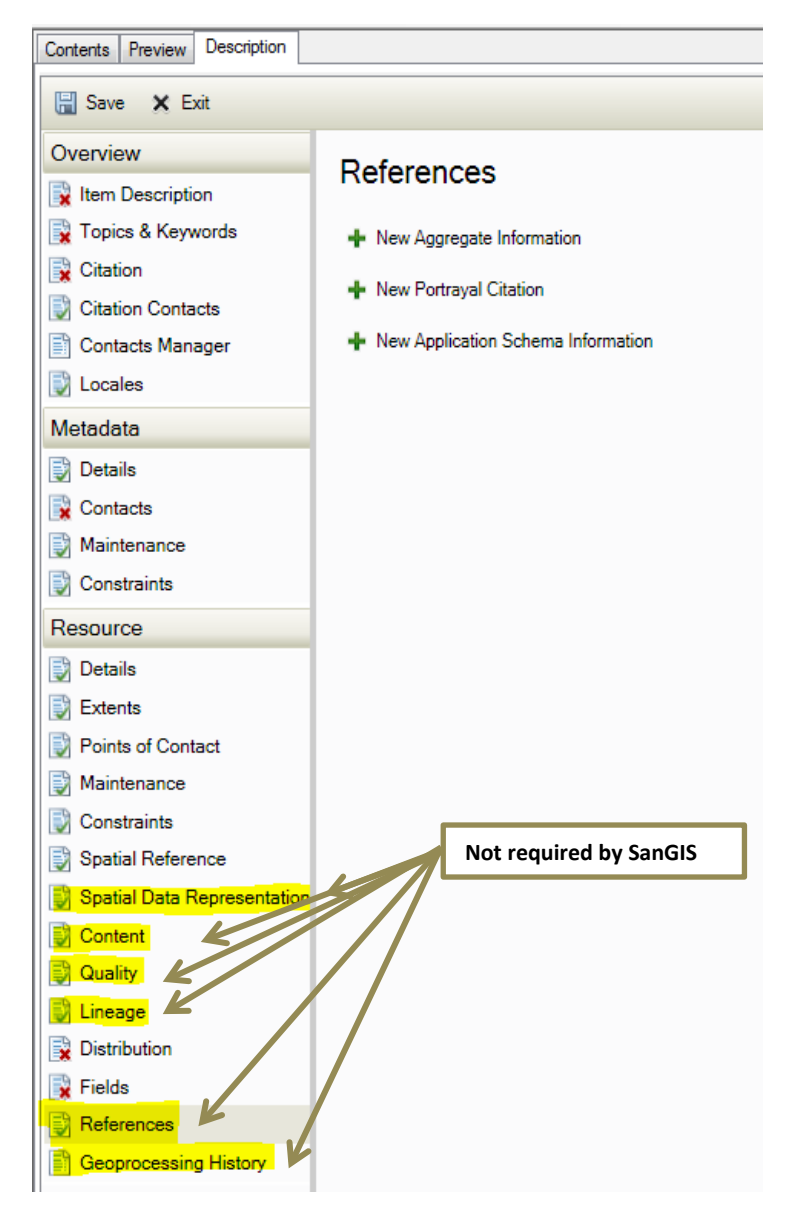

# <span id="page-24-0"></span>**Appendix A - Upgrade of Metadata from FGDC Editor (ArcGIS v9.3.1)**

Metadata created prior to ArcGIS v10 can be upgraded using the *Upgrade Metadata (Conversion) tool* available within the Metadata Toolset (see screenshot below).

### *IMPORTANT NOTE:*

*At the time this document was published it is known that this tool may not work correctly with Microsoft SQL Server and may result in the deletion of metadata. It is highly recommended that this conversion be tested on a subset of metadata first and that all metadata be backed up before conversion.*

You can run this tool as a batch process to upgrade all your metadata at once (by right clicking the tool and selecting Batch…). It is recommended that you test this and other metadata tools on sample datasets in your SDE before completing batch jobs.

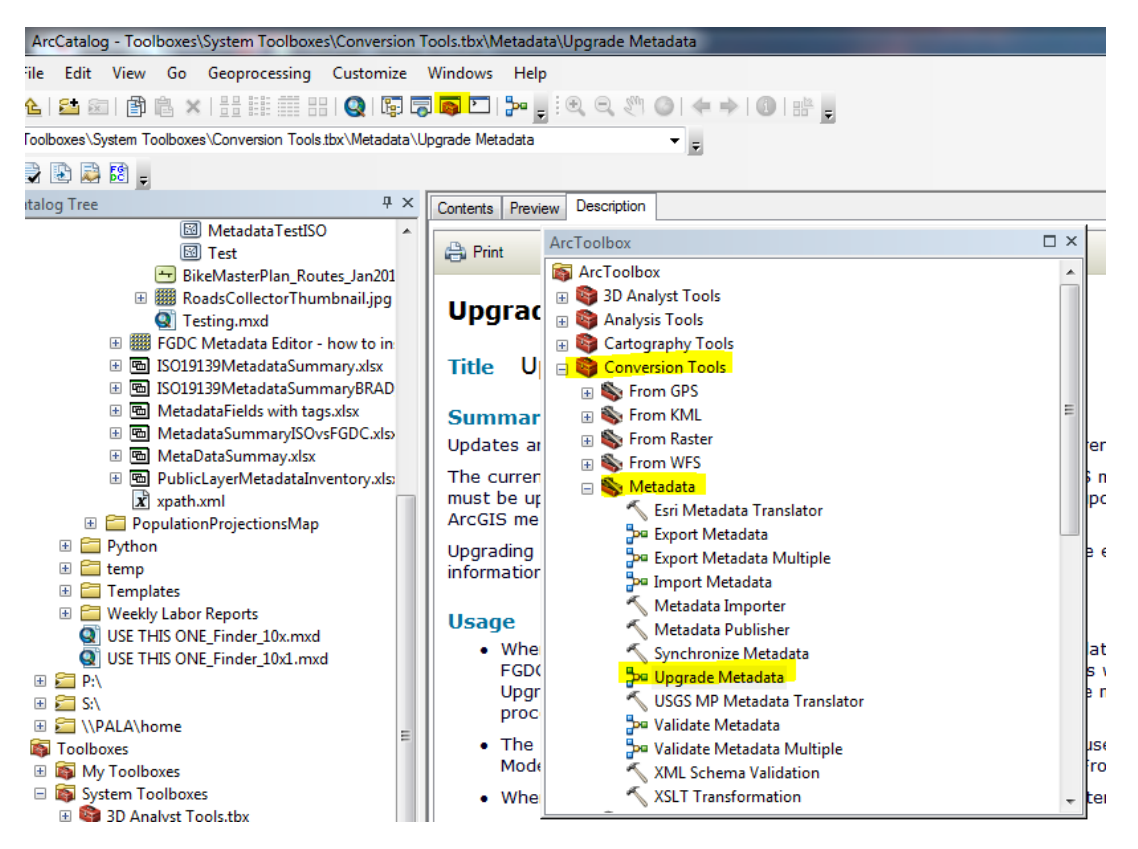

This upgrade takes your metadata from the FGDC Add-in Editor and puts into ArcGIS Metadata tables directly. It converts the older metadata to the form that is visible in the 'ArcGIS Metadata' on the Description tab of ArcCatalog. You will only need to perform this process once for your dataset. Once it is in ArcGIS Metadata tables you will do all future edits through ArcGIS directly. Do not use the FGDC Editor for any future editing of metadata.

### <span id="page-25-0"></span>**Issues with Upgrading Metadata**

### *IMPORTANT NOTE:*

*At the time this document was published it is known that the upgrade tool may not work correctly with Microsoft SQL Server and may result in the deletion of metadata. It is highly recommended that this conversion be tested on a subset of metadata first and that all metadata be backed up before conversion.*

While upgrading your metadata from ArcGIS v9.1.3 will reduce the work required to update your metadata to the new SanGIS standard, it will still be necessary for you to carefully review all required metadata fields within ArcGIS following the instructions below. The metadata upgrade does not upgrade all data elements successfully. Also, SanGIS metadata requirements have changed since ArcGIS v9.3. A summary of upgrade issues listed below for further information.

Note that after upgrade, 9.3.1 content still remains in the "read only" portion of the ArcGIS metadata (so you still have it available as a reference) and can only be removed using a geoprocessing model and provided XSLT style sheet. The Upgrade updates the ArcGIS metadata elements, which you can then edit in ArcGIS v10.x. The old FGDC 9.3 metadata still appears as 'read only'

- While most elements should successfully be upgraded using the ArcGIS tools. However, it is essential to check upgraded metadata as certain elements are lost in the upgrade and will have to be input manually. Note: SanGIS has only reviewed the upgrade of elements that are required by SanGIS.
- Invalid dates may not import or upgrade properly. They must adhere to the FGDC yyyymmdd format, although if only a year is provided, this will be imported as the  $1<sup>st</sup>$  January of that year and certain text such as unknown, unpublished material will be converted. Therefore, all date related information will need to be checked for upgraded metadata.
- The text "None" is used to complete 'mandatory' elements where the field cannot be populated.
- Certain FGDC metadata elements are represented by a code list where free text is not supported. In this case the upgraded metadata will need to be checked, i.e. Resource Maintenance and Update Frequency (code list), Citation Contacts Role; and also Date/Time elements as noted above. All Contact information (publisher, distributor, contact) should be checked and corrected as required for upgraded metadata.
- In the Distribution Information section, the information in the Online Computer and Operating System element and the information provided in the Dialup Instructions section are not transferred to ArcGIS metadata in the upgrade. It is considered that this is not likely to be a concern for most SanGIS datasets as these are not required elements.
- Larger Work Citations are upgraded and imported for the item's primary citation. However, larger work information for secondary citations describing related resources will not be transferred to ArcGIS metadata in the upgrade process. It is considered that this is not likely to be issues for most SanGIS datasets as these are not required elements.
- Certain elements from the FGDC Editor are re-organized within ArcGIS metadata, e.g. Identification > Status > Progress is coded as part of the upgrade and placed under Resource > Details > Status. This element may not upgrade successfully and needs to be checked after upgrading.

• Certain elements within the FGDC Editor do not appear to be within the new ArcGIS edit *environment at all*; ArcGIS automatically synchronizes the item's spatial reference in its metadata if this information has been set in the item itself. Full details of the spatial reference are recorded in an ArcGIS-specific format. This information can't be edited. Detailed spatial reference properties as defined in the FGDC *CSDGM* can't be provided manually with the current version of ArcGIS. Note that Spatial Reference > General > Horizontal Datum Name, Ellipsoid Name, Semi-major Axis and Denominator of Flattening Ratio do not appear in ArcGIS v10+ metadata. Other elements from the FGDC Editor that are not apparent within ArcGIS v10.1 are: Distribution > General Technical Prerequisites and Metadata Reference > General > Metadata Standard Name and Metadata Standard Version.

# <span id="page-27-0"></span>**Appendix B – Summary of Metadata Tools in ArcGIS**

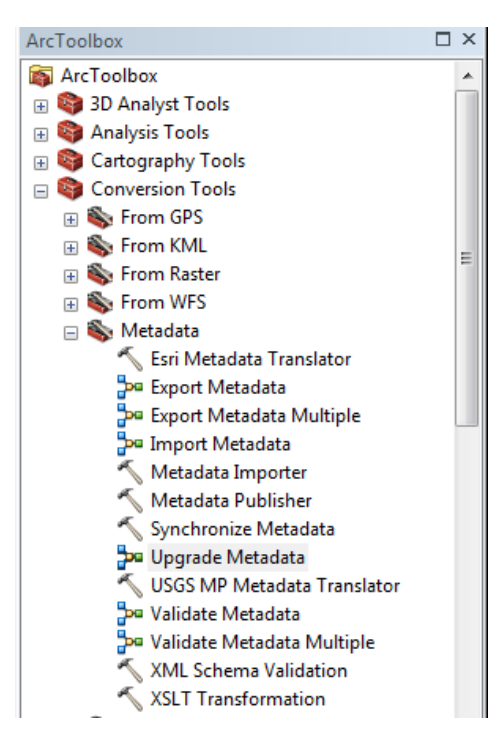

There are a number of tools available in the Metadata toolbox (some of which are also available as buttons within the Description tab). These tools are summarized below, and the ones most likely to be used by SanGIS are noted with an \*.

• **Esri Metadata Translator:** Use this tool or an XSLT transformation to export metadata content from ArcGIS to a stand-alone metadata XML file. The exported metadata will be formatted to satisfy the metadata standard associated with the specified translation

• **Export Metadata/Export Metadata Multiple:** Updates metadata to contain the most current properties of the ArcGIS item before processing the metadata and finally exporting it to an XML file that conforms to a standard metadata format.

• **Import Metadata\*:** Imports metadata to the target item after converting the source item's metadata to ArcGIS metadata, if appropriate (e.g. if metadata needed upgrading from FGDC add-in). The source and target maybe ArcGIS items or stand-alone metadata XML files. This tool is also available as a button at the top of the Description tab in ArcCatalog.

- **Metadata Importer\*:** Copies metadata from the source item to the target item. Metadata is retrieved from the source item and transferred to the target item without changing it. The source and target may be ArcGIS items or stand-alone metadata XML files. *This is the appropriate tool if importing metadata in v.9.3.1 FGDC format if you want to keep it in this format.*
- **Metadata Publisher:** Publishes metadata to a metadata catalog such as an ArcIMS Metadata Service.
- **Synchronize Metadata:** Automatically updates an ArcGIS item's metadata with the current properties of the item. See details under the Upgrade Metadata section above.
- **Upgrade Metadata\*:** Updates an ArcGIS item's metadata or a stand-alone XML file to the current ArcGIS metadata format. Detailed further under Upgrading of Metadata section above.
- **USGS MP Metadata Translator:** This tool only uses metadata elements in an item's metadata or a stand-alone metadata XML file that follow the FGDC CSDGM metadata format. FGDC content may exist in an ArcGIS item's metadata. For example, if the metadata was created in ArcGIS Desktop 9.3.1 or earlier using the FGDC metadata editor or created in the current version of ArcGIS for Desktop using the [FGDC metadata editor add-in,](http://links.esri.com/metadata_fgdceditor_addin) the item's metadata will include elements that follow the FGDC XML format. This tool only exports these FGDC XML metadata elements—the information displayed in the *FGDC Metadata (read-only)* section in the *Description* tab if you are using a metadata style that provides access to an item's complete metadata. This is the key tool to use for validating FGDC metadata for export.
- **Validate Metadata/ Validate Metadata Multiple:** Exports metadata to a standard metadata format then validates the exported file. You can also validate metadata by editing in Description tab.
- **XML Schema Validation:** Uses the .NET 3.5 Framework's XML software to validate an ArcGIS item's metadata or any XML file. The XML is checked to see if it follows the structure and content rules outlined by an XML schema. Schemas written using the DTD or W3C XML Schema languages may be used with this tool.
- **XSLT Transformation:** Uses the .NET 3.5 XML software to transform an ArcGIS item's metadata or any XML file using an XSLT 1.0 stylesheet and save the result to an XML file.

Note that in ArcGIS, exporting metadata refers to exporting xml metadata to specific format/standard (e.g. FGDC or ISO), whereas saving as an xml (using XSLT Transformation tool) just means saving the ArcGIS metadata as an xml or html file.

# <span id="page-29-0"></span>**Appendix C – Creation of Thumbnail**

In ArcCatalog, go to the Preview tab for your dataset, and set the Preview to Geography, then click on the Create Thumbnail toolbar, and this will create a thumbnail for your dataset (see screenshot below):

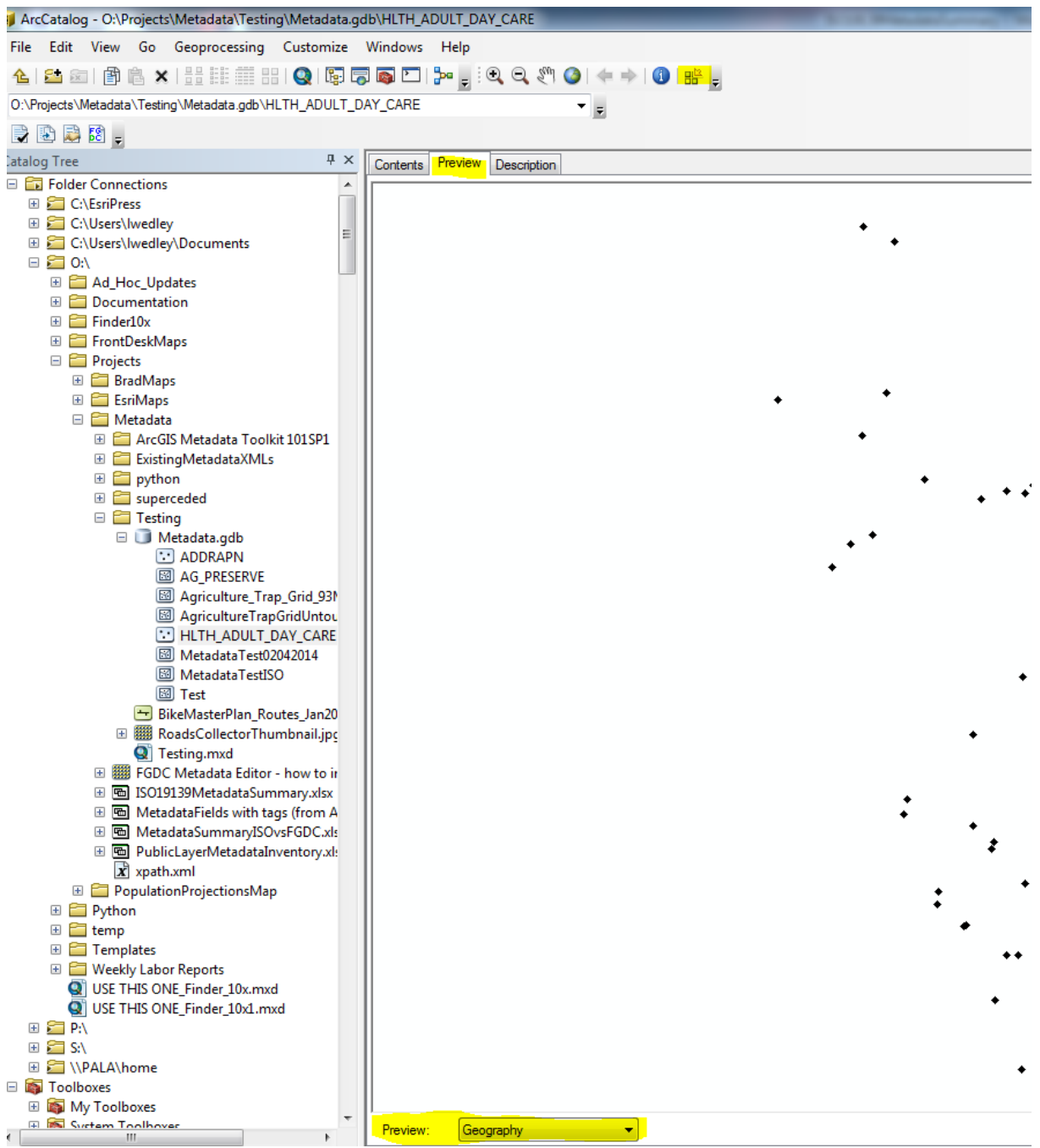

Alternatively in the Metadata Editor, you can update the thumbnail by selecting "Update" and selecting a saved image that you have for use as the thumbnail.

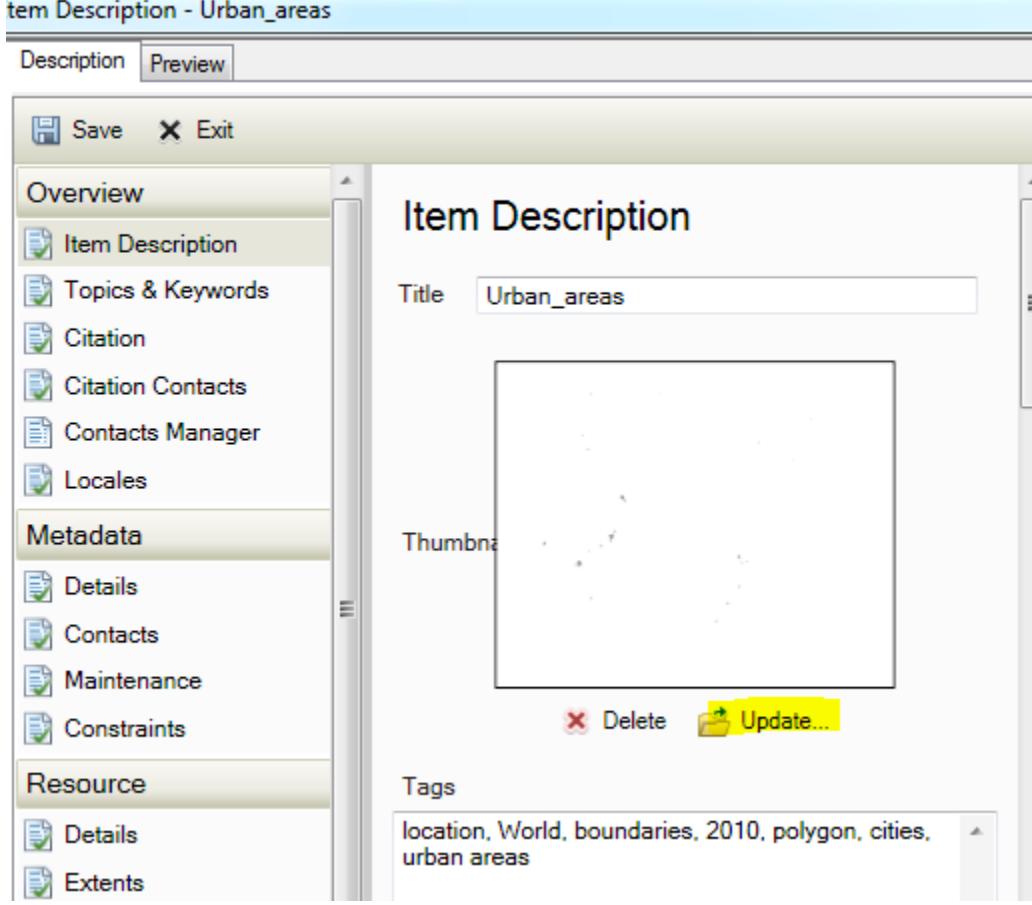

# <span id="page-31-0"></span>**Appendix D – References / Further information**

- 1. ArcGIS v10.1 Metadata Help: <http://resources.arcgis.com/en/help/main/10.1/> (Go to Geodata > Data types > Metadata for full resources on metadata in ArcGIS)
- 2. Creating a Metadata Template: <http://resources.arcgis.com/en/help/main/10.1/> (Go to Geodata > Data types > Metadata>Editing Metadata>Metadata Workflows)
- 3. ArcGIS Metadata Toolkit: <http://support.esri.com/en/downloads/samples-and-utilities/view/productid/17/metaid/1937>
- 4. FGDC Metadata Standard: [https://www.fgdc.gov/standards/projects/FGDC-standards-projects/metadata/base](https://www.fgdc.gov/standards/projects/FGDC-standards-projects/metadata/base-metadata/v2_0698.pdf)[metadata/v2\\_0698.pdf](https://www.fgdc.gov/standards/projects/FGDC-standards-projects/metadata/base-metadata/v2_0698.pdf)